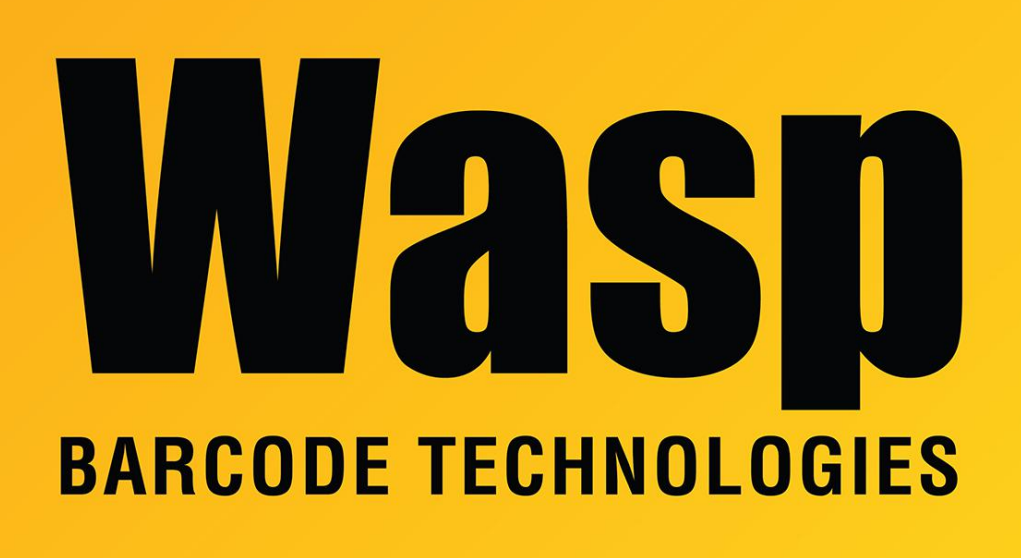

[Portal](https://support.waspbarcode.com/) > [Knowledgebase](https://support.waspbarcode.com/kb) > [Discontinued Products](https://support.waspbarcode.com/kb/discontinued-products) > [QuickStore](https://support.waspbarcode.com/kb/quickstore) > [Quickstore: X-Charge](https://support.waspbarcode.com/kb/articles/quickstore-x-charge-credit-card-processor-info-with-procedure-to-use-another-processor) [credit card processor info \(with procedure to use another processor\)](https://support.waspbarcode.com/kb/articles/quickstore-x-charge-credit-card-processor-info-with-procedure-to-use-another-processor)

## Quickstore: X-Charge credit card processor info (with procedure to use another processor)

Scott Leonard - 2022-03-30 - in [QuickStore](https://support.waspbarcode.com/kb/quickstore)

Quickstore integrates with X-Charge (Xcharge) credit card processing only (no other processors) which is published by a company named Global Processing.

Wasp tech support does not configure X-Charge at all. Customers needing assistance need to contact X-Charge directly:

Technical Support: 800-338-6614 Sales: 800-637-8268 website:<http://X-Charge.com>

X-Charge is the only credit card processor that QuickStore will directly integrate with. To use a different program/service/process for credit cards, set Quickstore for no credit card processing:

Setup menu, This Computer 5. Credit Cards tab None button OK button

At the time of sale, specify Credit Card as the payment type. Then use the other program to do the credit card processing. If desired, the authorization number can be put into the Ref Number field in QuickStore before completing the sale.